<勤怠表の説明>

「日付」

年月を入れると自動的に日付と祝日が変わります。 ① 土曜 日曜 祝日

- 「出社」ボタンを押すと押された時刻が表示されます。

「退社」ボタンを押すと押された時刻が表示されます。

4) 「実務時間」

8(水) 出社と退社時刻が表示されると自動的に実務時間が表示されます。 ただし、出社退社のどちらかが押し忘れた場合は実務時間は表示されません。 10(金) シリアル値で時間を取得しているのでシリアル値以外ですとエラー表示されます。

### 19(日) ⑥ 「初期設定」 「初期設定」ボタンは出社、退社時刻の範囲を消します。

- 22(水) ⑦ 「新規作成」 「新規作成」ボタンを押すと新しい勤怠表のシートが出ます。
- 26(日) ⑧ 勤務日数の「合計」 「合計」ボタンを押すと自動的に出勤した日数の合計が表示されます。

# 12(日) ⑤ 「休憩時間」

休憩時間が引かれるように式を入力してあるので休憩時間が固定されているので あれば休憩の項目のところに時間を入力してください。 書式は「1:00」でお願いします。休憩時間を入れたくない場合は「0」で入れてください。

#### 30(木) ⑨ 勤務日数「クリア」 「クリア」ボタンは勤務日数の合計数字を消去します。

10 実務時間の「合計」 「合計」ボタンを押すと自動的に今月分の実務時間の合計が表示されます。

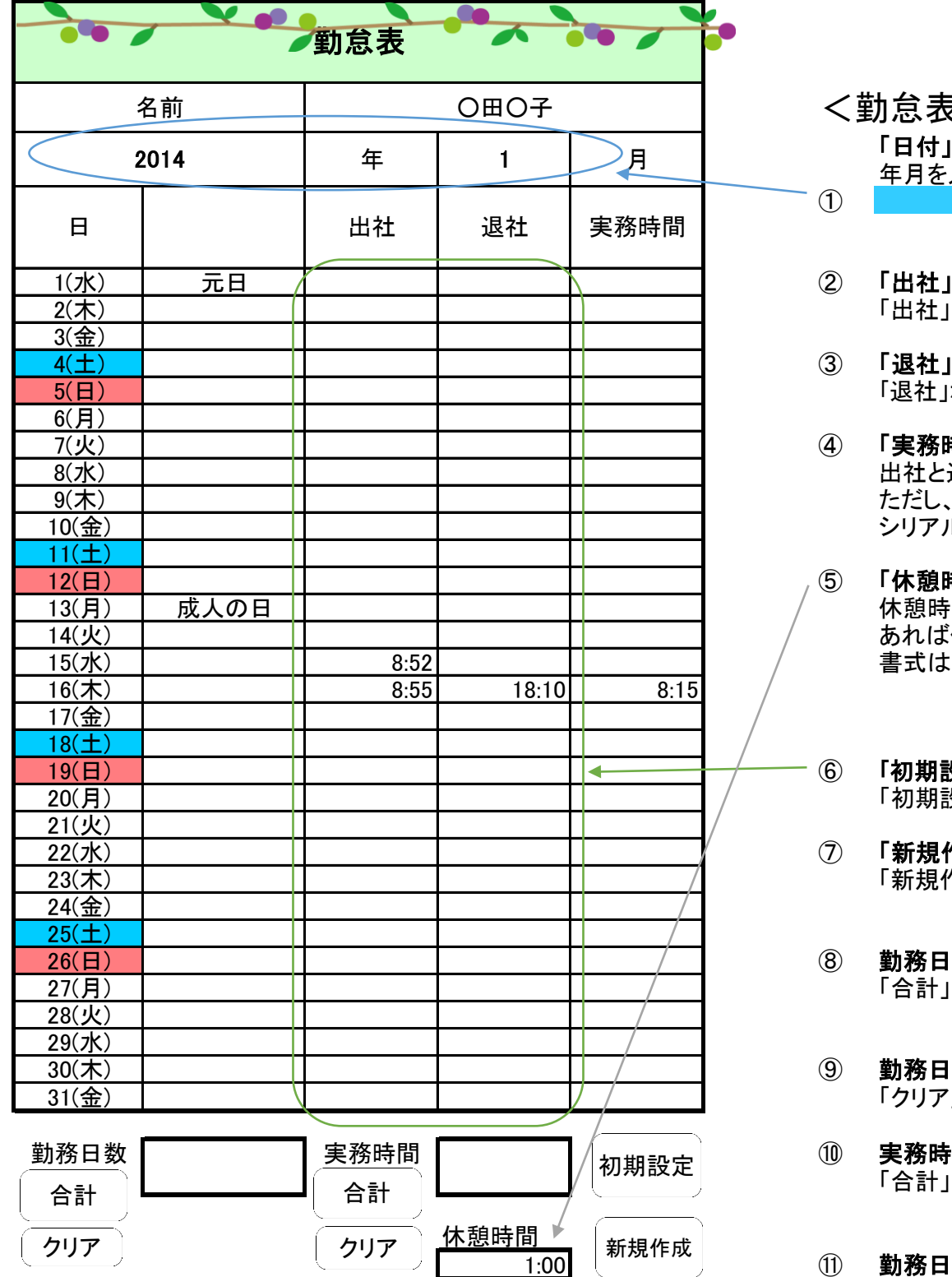

### 1:00 ⑪ 勤務日数「クリア」

「クリア」ボタンは実務時間の合計数字を消去します。

## 勤怠表の機能説明